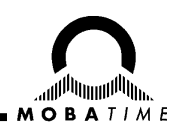

# **MONTAGE UND BETRIEBSANLEITUNG**

# **Autonomes GPS-Funkuhrwerk GU 192(t)**

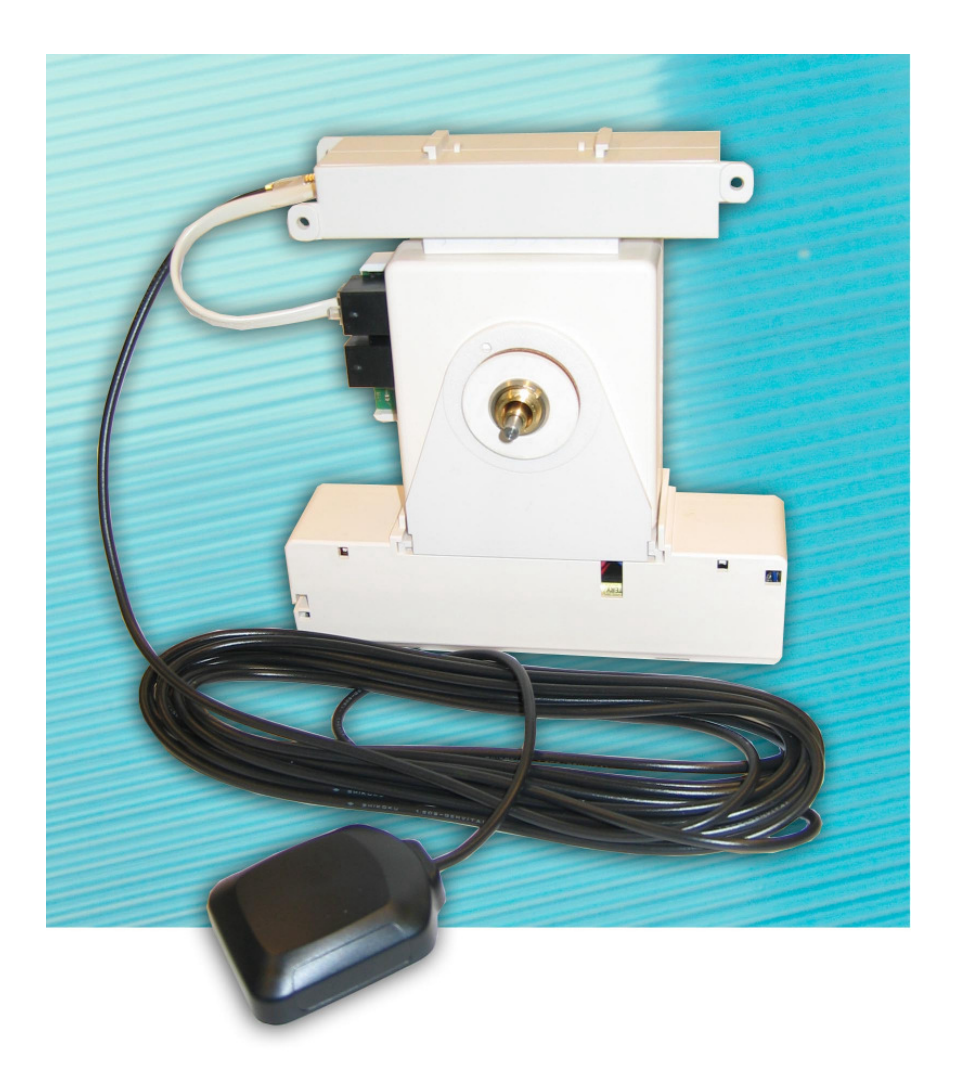

#### **Bescheinigung des Herstellers**

Normierung: Die Uhrwerke der Serie 192 wurden in Übereinstimmung mit der EU-Richtlinie 89 / 336 / EWG entwickelt und hergestellt. Angewendete Normen: EN 50081-1 EN 50082-2

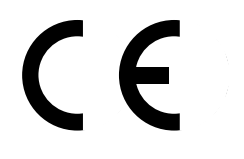

#### **Hinweise zur Bedienungsanleitung**

1. Die in dieser Bedienungsanleitung enthaltenen Angaben können jederzeit ohne vorherige Ankündigung geändert werden.

Die aktuelle Version steht unter www.mobatime.com zum Download zur Verfügung.

- 2. Diese Bedienungsanleitung wurde mit grösster Sorgfalt erstellt, um alle Einzelheiten hinsichtlich der Bedienung des Produktes darzustellen. Sollten Sie dennoch Fragen haben oder Fehler in der Anleitung entdecken, nehmen Sie bitte mit uns Kontakt auf.
- 3. Wir haften nicht für direkte oder indirekte Schäden, die durch die Verwendung dieser Bedienungsanleitung entstehen.
- 4. Lesen Sie diese Anleitung aufmerksam und benutzen Sie das Produkt erst dann, wenn Sie alle Angaben für Installation und Bedienung richtig verstanden haben.
- 5. Die Installation darf nur durch ausgebildetes Fachpersonal durchgeführt werden.
- 6. Diese Publikation darf weder reproduziert, noch in einem Datensystem gespeichert oder in irgendeiner Weise übertragen werden, auch nicht auszugsweise. Das Copyright liegt mit all seinen Rechten bei BÜRK MOBATIME GmbH, D-78026 VS-Schwenningen und MOSER-BAER AG, CH–3454 Sumiswald / Schweiz.

## Inhaltsverzeichnis

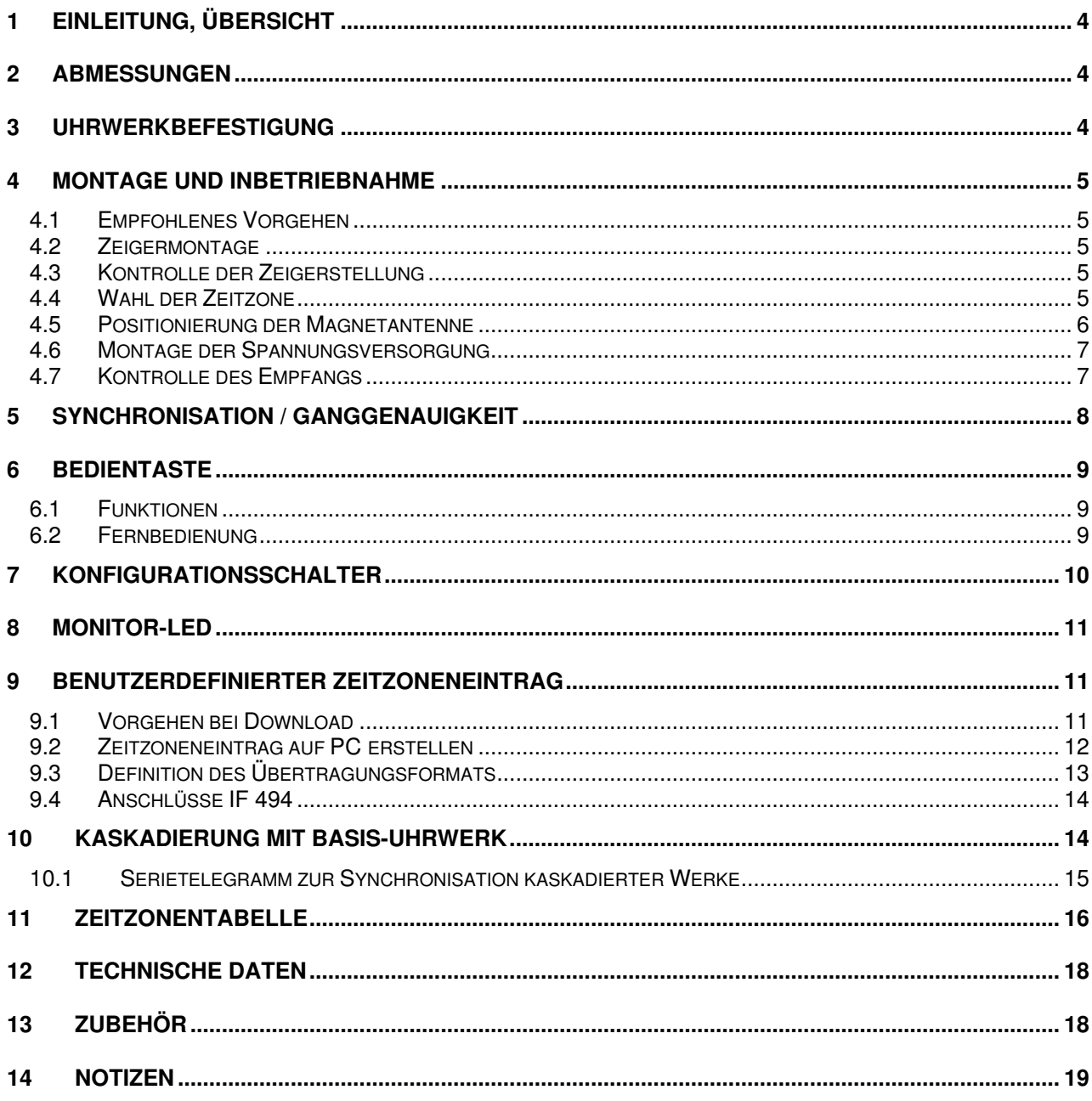

## **1 Einleitung, Übersicht**

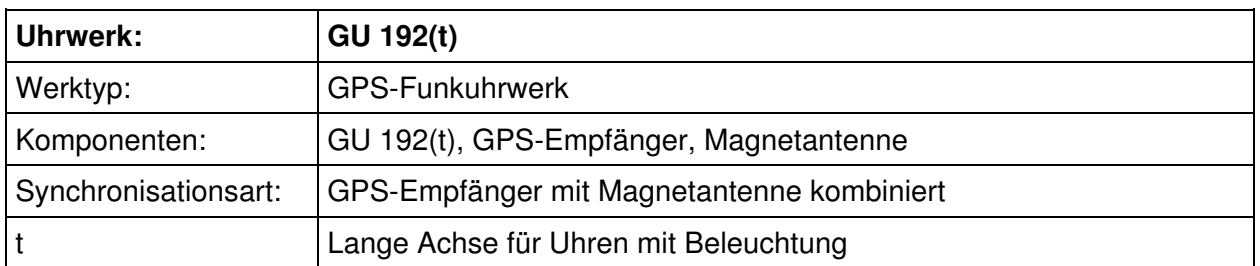

Uhrwerke für selbstrichtende Innen- und Aussenuhren für Zifferblattdurchmesser bis 80cm. Ohne Beleuchtung Serie 192, mit Beleuchtung Serie 192t. Eine Kaskadierung von bis zu drei Nebenuhrwerken ist möglich (Bild 14).

## **2 Abmessungen**

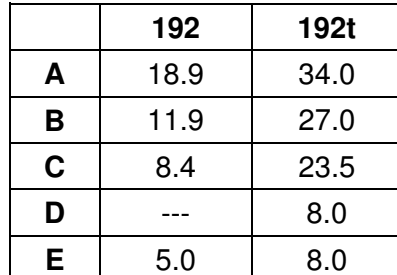

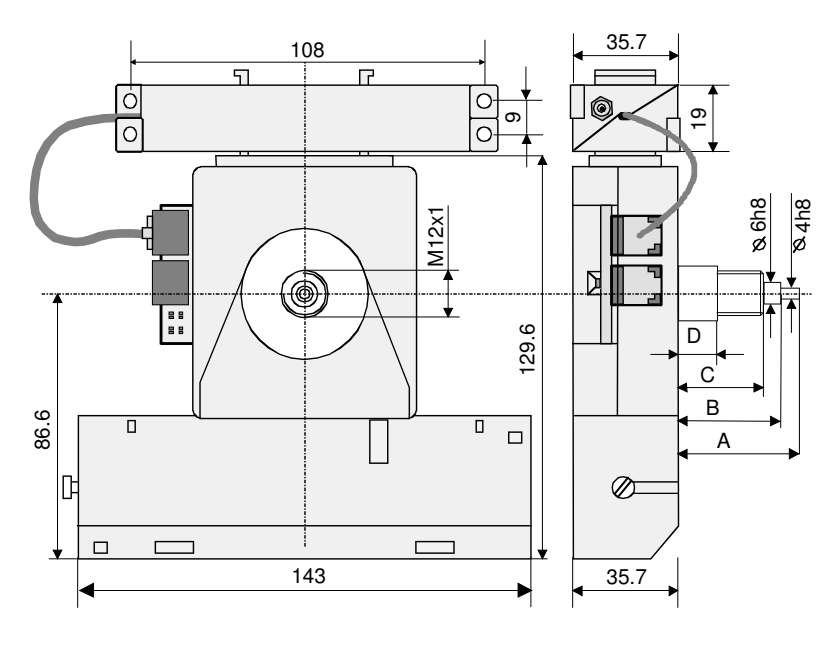

**Bild 1** 

## **3 Uhrwerkbefestigung**

Das Zifferblatt muss genügend stabil sein. Das Befestigungsloch muss einen 192 Durchmesser von 12,3 mm aufweisen. Das Uhrwerk ist in senkrechter Lage zu montieren.

Die Position der Montageteile zeigt Bild 2. Die Scheibenmutter (7\*) M12 x 1 ist sorgfältig mit einem Spezial-Schlüssel-Einsatz (Art. Nr. 36761) und einem Drehmomentschlüssel mit einem Drehmoment von 4.5 Nm +/- 0.2 Nm festzuziehen.

#### **Achtung:**

Beim Uhrwerk 192t dürfen Ringmutter (5) und Distanzring (6) nicht entfernt werden.

**Die Gummischeibe (3) darf beim Uhrwerk mit kurzer Achse (192) auf keinen Fall direkt auf dem Uhrengehäuse liegen. Das Werk kann sonst infolge Durchbiegung des Gehäuses blockieren.** 

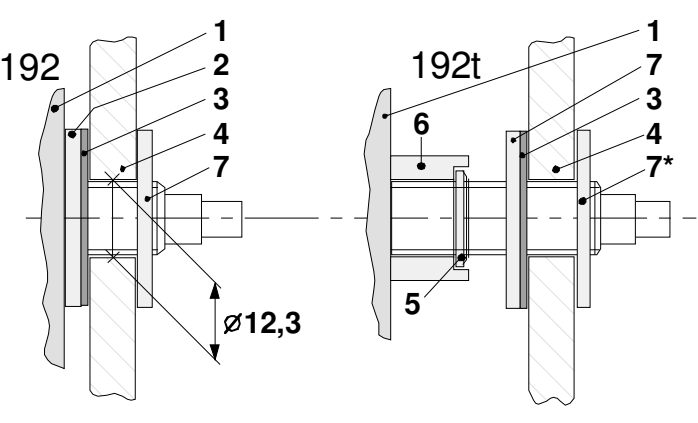

**Bild 2**

**1** Uhrwerk **5** Ringmutter

- **2** Kunststoffscheibe **6** Distanzring
- 

**4** Zifferblatt

- 
- **3** Gummischeibe **7** Scheibenmutter

## **4 Montage und Inbetriebnahme**

#### **4.1 Empfohlenes Vorgehen**

Folgendes Vorgehen ist bei der Inbetriebnahme empfohlen:

- 1. Montage der Zeiger (Kapitel 4.2)
- 2. Wahl der Zeitzone (Kapitel 4.4)
- 3. Positionierung der Magnetantenne (Kapitel 4.5)
- 4. Einsetzen der Spannungsversorgung (Kapitel 4.6)
- 5. Kontrolle des Empfangs (Kapitel 4.7)

#### **4.2 Zeigermontage**

Die Achsen für Stunden- und Minutenzeiger stehen ab Werk auf der Referenzposition (12:00). Die Zeiger sind sorgfältig auf die Achsen zu schieben und festzuziehen. Zwischen den Zeigern muss genügenden Abstand sein.

#### **Hinweis:**

Nach der Montage ist die 12:00-Position in jedem Fall zu überprüfen (Kapitel 4.3).

#### **4.3 Kontrolle der Zeigerstellung**

- Schalter 8 einschalten (Kapitel 7).
- Spannungsversorgung einsetzen (Kapitel 4.6).
	- → Uhr läuft auf 12:00-Position
	- **→** Zeigerposition in Ordnung?
- Ist die Zeigerposition falsch, Zeiger sorgfältig lösen, justieren und wieder festziehen.
	- **→** 12:00-Position erneut überprüfen (initialisieren durch kurzen Unterbruch der Spannungsversorgung).
- Schalter 8 ausschalten (Kapitel 7).
	- **→** Der Funkempfang wird dadurch aktiviert. Die Uhr läuft bei genügendem Empfang nach spätestens 25 Minuten ab der 12:00-Position auf die gültige Zeit.

#### **Hinweis:**

Die Zeiger dürfen nach korrektem Richten nicht mehr von Hand gedreht werden!

#### **4.4 Wahl der Zeitzone**

Im Programmspeicher des GU 192 sind insgesamt 59 verschiedene Zeitzoneneinträge fest programmiert (Kapitel 11). Mit den Schaltern 1 bis 6 auf der Rückseite des Uhrwerks lässt sich einer dieser Zeitzoneneinträge selektieren (Kapitel 7). Die Programmeinträge enthalten nebst dem auf UTC bezogenen Lokal-Offset teilweise auch Informationen zur Saisonzeitumstellung und können so den gebräuchlichsten Umschaltzeitpunkten Rechnung tragen.

#### **Hinweis:**

Wird ein ungültiger Eintrag codiert (>59), läuft die Uhr auf UTC. Eine Änderung der Schalterstellungen wird erst auf den nächsten Minutenschritt wirksam.

Auf dem Typenschild des GU 192 kann die Konfiguration für den jeweiligen Standort der Uhr eingetragen werden:

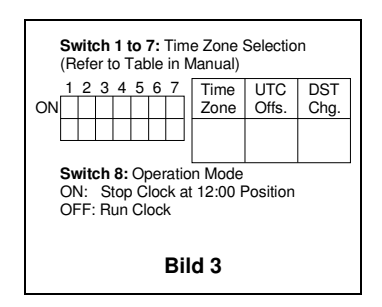

Falls keiner der 59 vordefinierten Zeitzoneneinträge den Anforderungen entspricht, so kann ein benutzerdefinierter Eintrag auf das GU 192(t) geladen werden (Kapitel 9). Dieser Eintrag wird mit Schalter 7 selektiert und überlagert die Einstellungen der Schalter 1 bis 6. Wurde noch nie ein Eintrag auf der Uhr gespeichert, hat Schalter 7 keine Auswirkungen und die Codierung der Schalter 1 bis 6 bleibt gültig.

#### **4.5 Positionierung der Magnetantenne**

Es ist darauf zu achten, dass die Magnetantenne an den GPS-Empfänger angeschlossen und unter freiem Himmel positioniert ist (Abschattung durch Gebäude vermeiden). Der GPS-Empfänger ist vor dem Einsetzen der Batterie mit dem Eingang des GU 192(t) zu verbinden.

**Sichtwinkel** 

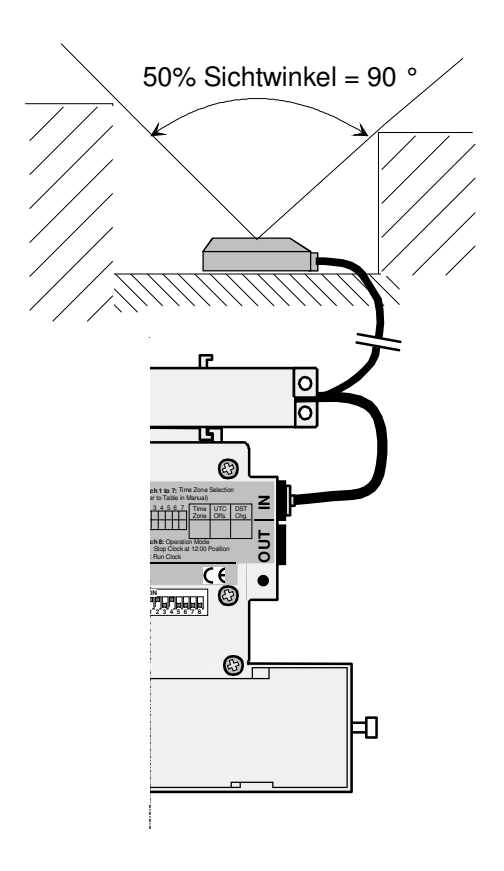

## **4.6 Montage der Spannungsversorgung**

Zum Öffnen des Batteriefachs wird ein Schraubenzieher in die dafür vorgesehene Öffnung gesteckt und leicht nach unten gedrückt (Bild 5). Mögliche Spannungsversorgungen:

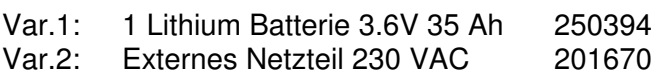

## **Vorsicht:**

Achtung, Polarität der Spannungsversorgung beachten! Sobald das Uhrwerk unter Spannung steht, beginnen sich die Zeigerachsen zu drehen.

#### **Hinweis:**

Durch leichtes Festziehen der Kunststoffschraube kann der elektrische Kontakt verbessert werden. Die Lithium Batterie und das Netzteil sollten mit den dafür vorgesehenen Anschlussdrähten angeschlossen werden.

## **4.7 Kontrolle des Empfangs**

Während des Empfangsvorgangs wird an der LED seitlich am Uhrwerks ein Blinkmuster ausgegeben, welches den Status anzeigt (Kapitel 8).

Die Erstsynchronisation kann bis zu 25 Minuten dauern. Dies ist die maximal benötigte Zeit, um bei genügendem Empfang die notwendigen Informationen von den GPS-Satelliten zu empfangen. Nach der Erstsynchronisation reduziert sich diese Zeit auf 2 Minuten.

Konnte sich die Uhr auch nach 25 Minuten nicht synchronisieren, so wird der Empfangsvorgang abgebrochen (LED blinkt nicht mehr, Uhr bleibt auf 12:00-Position stehen). Es bestehen folgende Möglichkeiten, um den Empfangsvorgang erneut zu aktivieren:

- Unterbrechen der Spannungsversorgung
- Kurzes Drücken der Bedientaste (Kapitel 6)
- Ein- und anschliessendes Ausschalten von Schalter 8 (Kapitel 7)
- Nach 23 h aktiviert das Werk den Empfang automatisch

#### **Hinweis:**

Nach dem Einlegen einer passenden Lithium-Batterie oder dem Anschliessen eines Netzteils (Kapitel 4.6), läuft die Uhr in jedem Fall auf die 12:00-Position, um die Zeigerstellungen zu initialisieren und schaltet den Empfang für die Erstsynchronisation ein.

## **Synchronisationsprobleme:**

Falls auch nach 30 Minuten noch keine Synchronisation erfolgt ist, dann sollte die Magnetantenne vom Empfänger ausgesteckt werden. Durch entfernen der Speisung wird jetzt das Uhrwerk neu gestartet. Nach einigen Minuten, wenn die Zeiger die 12.00 Position wieder erreicht haben, kann die Antenne wieder eingesteckt werden und der Empfang sollte jetzt korrekt funktionieren.

୷୷ ⊕ կ\_

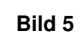

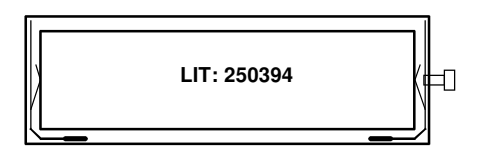

## **5 Synchronisation / Ganggenauigkeit**

Das GU 192(t) schaltet nach erfolgreicher Erstsynchronisation den Empfang einmal pro Woche ein und synchronisiert sich neu ab GPS. Gelingt es dem Uhrwerk nicht sich zu synchronisieren wird der Vorgang nach 23 h wiederholt. Nach maximal 53 Tagen ohne erfolgreiche Synchronisation wird die Uhr in den Störungsmodus versetzt. Die Uhr läuft auf die 12:00-Position und verharrt dort im Stromsparmodus. Das Werk kann durch Ein- und anschliessendes Ausschalten des Konfigurationsschalters 8 aus dem Störungsmodus herausgelöst werden (Kapitel 7). Der Empfangsvorgang für eine Erstsynchronisation wird dadurch wieder gestartet.

Weitere Informationen zur Empfangsaktivierung finden sich in Kapitel 4.7.

Als Mass der Ganggenauigkeit des GU 192(t) kann die minütliche Ausgabe des seriellen Zeittelegramms (Kapitel 10) unmittelbar nach der Synchronisation ab GPS gewertet werden. Das Telegramm erlangt seine Gültigkeit mit dem letzten gesendeten Zeichen. Die Abweichung relativ zum GPS-Sekundenpuls (+/- 95 ns zu UTC) beträgt nach der Synchronisation +/- 20 ms. Die Quarzdrift beträgt typisch +/- 2 ppm (T=0..40°C), was eine Abweichung von +/- 172.8 ms in 24 h verursachen kann.

(Bei Temperaturen unter 0°C, resp. über 40°C, beträgt die Quarzdrift +/- 7.5 ppm).

## **6 Bedientaste**

#### **6.1 Funktionen**

Folgende Funktionen lassen sich durch Drücken der Bedientaste (Bild 7) auslösen:

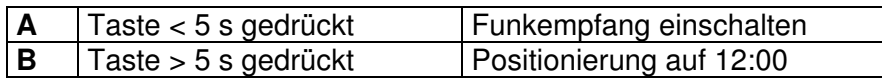

#### **A:**

Wird die Taste < 5 s gedrückt gehalten, so schaltet die Uhr den Zeitempfang nach dem nächsten Minutenschritt für weitere 2 Minuten ein.

#### **B:**

Wird die Taste > 5 s gedrückt gehalten, so läuft die Uhr auf die 12:00-Position und verharrt dort für 10 Minuten. Während dieser Zeit ist es möglich, einen benutzerspezifizierten Zeitzoneneintrag auf das Uhrwerk zu laden (s. Kapitel 9). Nach Ablauf der 10 Minuten oder nachdem die Taste kurz gedrückt wurde, läuft die Uhr wieder auf die gültige Zeit (sofern die Uhr synchronisiert ist).

#### **Hinweis:**

Falls die Uhr demontiert oder die Zeiger neu gerichtet werden müssen, empfiehlt es sich, die Spannungsversorgung zu entfernen, nachdem die Zeiger auf 12:00 stehen geblieben sind. So wird verhindert, dass die Zeiger nach 10 Minuten plötzlich zu laufen beginnen.

#### **Hinweis:**

Während die Bedientaste gedrückt wird, muss die LED seitlich am Uhrwerk leuchten. Ist dies nicht der Fall, wurde die Taste zu früh losgelassen und die Funktion A wird nicht ausgeführt. Wird die Taste länger als 5 s betätigt (Funktion B), erlischt die LED.

#### **6.2 Fernbedienung**

Die Bedientaste lässt sich auch über eine externe, abgesetzte Taste betätigen. Diese wird an der Steckerposition **OUT** angeschlossen (Bild 8).

Zubehör (optional): KEY 192 Externe Taste inkl. 5 m Kabel

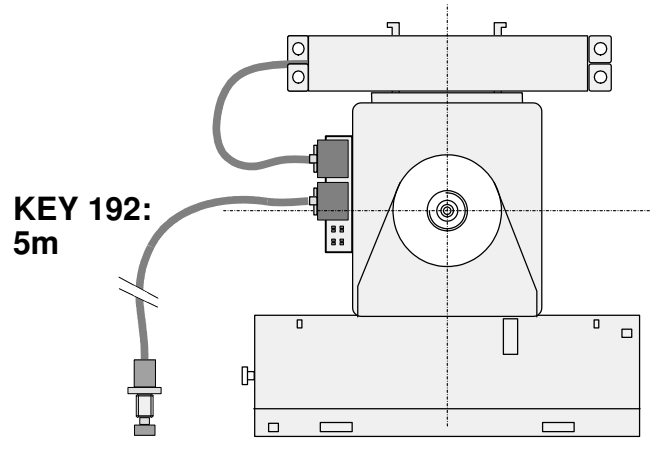

**Externe Taste**

**Bild 8**

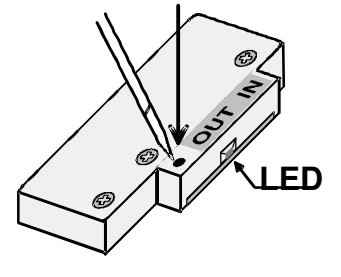

## **7 Konfigurationsschalter**

Mit den Schaltern 1 bis 6 (Bild 9) lässt sich einer der 59 vordefinierten Zeitzoneneinträge auswählen (Kapitel 11). Die Summe der Wertigkeiten der eingeschalteten Schalter ergibt die Nummer des selektierten Zeitzoneneintrags.

Zum Beispiel Zeitzoneneintrag 27: Schalter 5, 4, 2,1 auf Stellung ON: 16 + 8 + 2 + 1 = **27**

Ist keiner der vordefinierten Zeitzoneneinträge passend, kann mit Hilfe eines Interfaces ein benutzerdefinierter Eintrag von einem Computer aus auf das Uhrwerk geladen werden (Kapitel 9). Dieser Eintrag wird mit Schalter 7 ausgewählt.

Soll die Uhr transportiert, gelagert oder gewartet werden, ohne dass die Speisung (Batterie oder Netzteil) entfernt wird, kann Schalter 8 eingeschaltet werden. Das Uhrwerk läuft dabei auf die 12:00-Position und wird anschliessend in den Stromsparmodus versetzt, so dass die Speisung nicht unnötig belastet wird. In diesem Zustand synchronisiert sich die Uhr nicht!

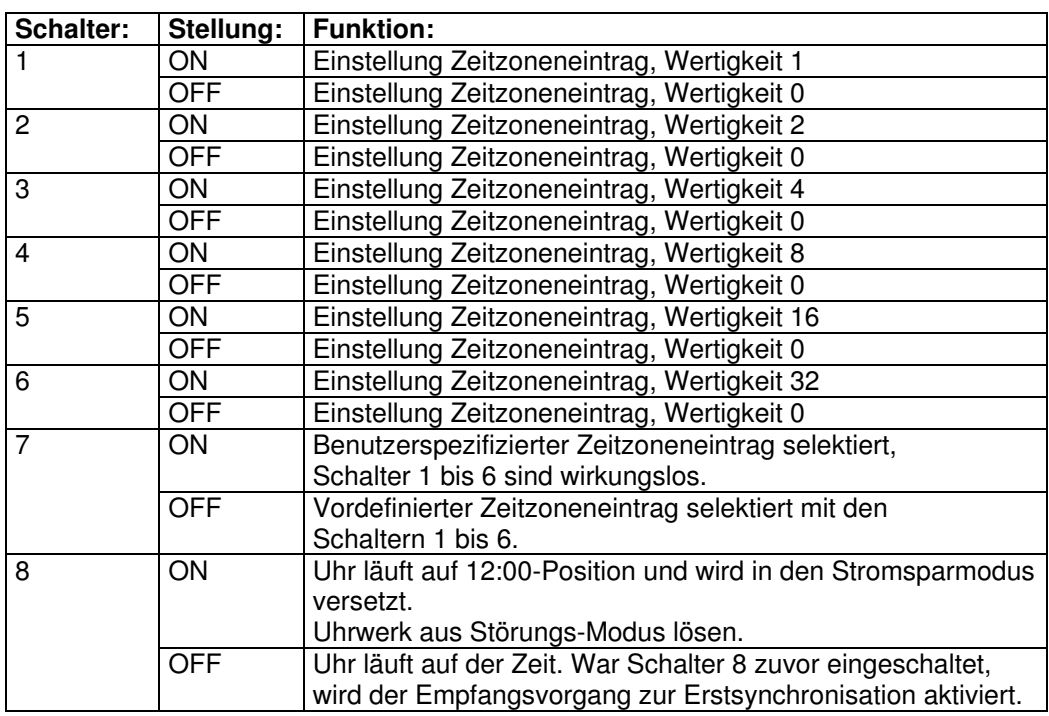

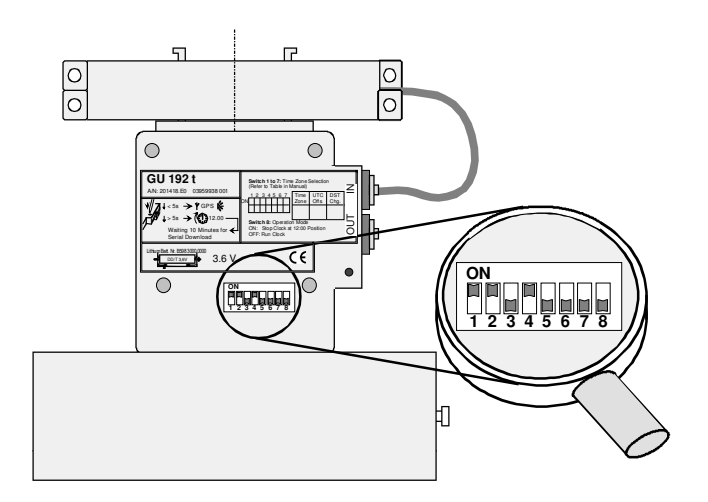

## **8 Monitor-LED**

Auf der Seite des Uhrwerks befindet sich eine LED, welche folgende Betriebszustände des GU 192(t) als Blinkmuster anzeigt:

- 1 Mal blinken: Batteriespannung für Empfang zu tief Bei zu tiefer Zellspannung, verursacht durch sehr tiefe Umgebungstemperaturen oder durch altersbedingte Entladung der Batterie, darf der GPS-Empfänger des GU 192 nicht mehr eingeschaltet werden. (→ Batterie wechseln oder höhere Temperatur abwarten).
- 2 Mal blinken: GPS-Empfänger eingeschaltet Der Prozessor versucht die Kommunikation mit dem GPS-Empfänger aufzubauen. Verlässt die Uhr während der ganzen Empfangsdauer (max. 2, resp. 25 Minuten) diesen Zustand nicht, ist möglicherweise die Verbindung zum GPS-Empfänger oder zur Magnetantenne fehlerhaft. (→ Verbindung zum Empfänger überprüfen).
- 3 Mal blinken: Empfänger-Status abfragen Der Prozessor fordert vom GPS-Empfänger Status-Telegramme an und wertet diese aus. Verlässt die Uhr während der restlichen Empfangsdauer (max. 2, resp. 25 Minuten) diesen Zustand nicht, könnte fehlender oder gestörter Satelliten-Empfang die Ursache sein. (→ Antenne besser positionieren oder Empfang zu späterem Zeitpunkt manuell erneut aktivieren).

4 Mal blinken: Empfänger-Zeit abfragen

Es sind für die Synchronisation genügend Satelliten verfügbar. Der Prozessor fordert nun vom GPS-Empfänger Zeit-Telegramme an und wertet diese aus. Synchronisiert sich die Uhr während der restlichen Empfangsdauer (max. 2, resp. 25 Minuten) trotzdem nicht, so konnte noch keine gültige Zeit empfangen werden oder die Empfangsdauer war nicht ausreichend.  $(\rightarrow$  Empfang manuell erneut aktivieren).

Die Monitor-LED leuchtet zudem auch, wenn die Bedientaste gedrückt wird (Kapitel 6).

## **9 Benutzerdefinierter Zeitzoneneintrag**

Das GU 192 (t) besitzt einen nichtflüchtigen Speicher (EEPROM), in welchem sich ein durch den Benutzer definierter Zeitzoneneintrag abspeichern lässt. Der Download erfolgt durch eine serielle Datenübertragung. Es kann dafür ein PC oder ein PALM zusammen mit einem Interface IF 494 zur Pegelanpassung RS 232 an TTL 3V eingesetzt werden.

#### **9.1 Vorgehen bei Download**

- Alle Konfigurationsschalter ausschalten. Die Uhr wird auf UTC-Zeit laufen (dient später zur Kontrolle des Downloads).
- Bedientaste > 5 s drücken (Das Uhrwerk läuft sofort auf die 12:00-Position und verharrt dort während 10 Minuten).
- Verbindungskabel des GPS-Empfängers vom IN-Stecker des Uhrwerks entfernen.
- IF 494 am IN-Stecker des Uhrwerks anschliessen.
- IF 494 mit Computer oder PALM verbinden.
- Zeitzoneneintrag mit Download-Programm von PC oder PALM aussenden (LED an IF 494 muss blinken).
- Warten, bis die restliche Zeit der 10 Minuten vergangen ist oder durch kurzes Drücken der Bedientaste am GU 192(t) den Download beenden. Die Uhr läuft wieder auf UTC-Zeit.
- Zur Aktivierung des benutzerspezifizierten Zeitzoneneintrags Schalter 7 einschalten.
- Kontrolle des Eintrags: Läuft die Uhr nicht auf die gewünschte Zeit oder verlässt sie die 12:00-Position nicht, ist der Download fehlgeschlagen und muss wiederholt werden. Dazu muss das Uhrwerk zuerst aus dem Störungs-Modus herausgelöst werden: Schalter 8 einund anschliessend wieder ausschalten (Kapitel 7).

#### **9.2 Zeitzoneneintrag auf PC erstellen**

Auf der Diskette 'Timeset Utilities for QU192 with IF494' (Art.Nr.: 201 420) befindet sich das Programm **Terminal.exe** und die Datei **QU192Sea.trm**. Mit Doppelklick auf **Terminal.exe** wird das Terminal Programm gestartet und mit 'Datei öffnen' kann die Konfigurationsdatei **QU192Sea.trm** geladen werden (Bild 10).

In der Konfigurationsdatei sind einige Zeitzoneneinträge als Beispiele vordefiniert. Sie werden durch klicken auf die entsprechenden Tasten am unteren Rand ausgesendet.

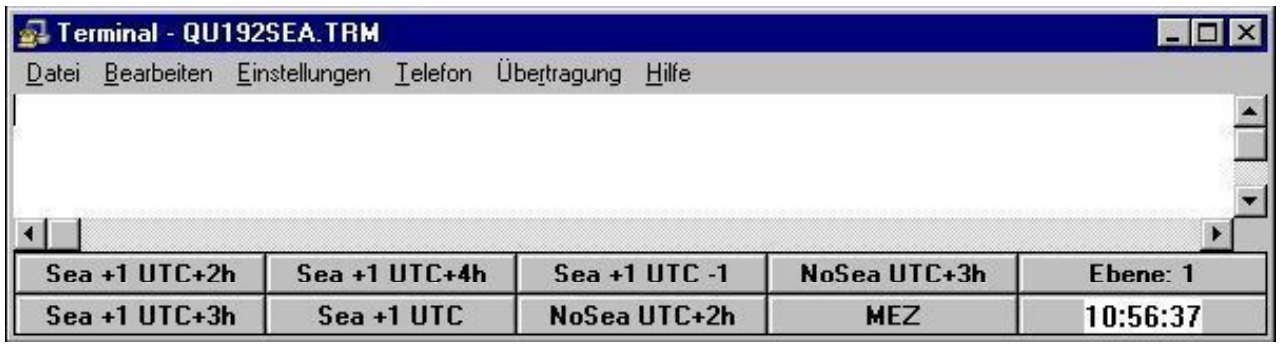

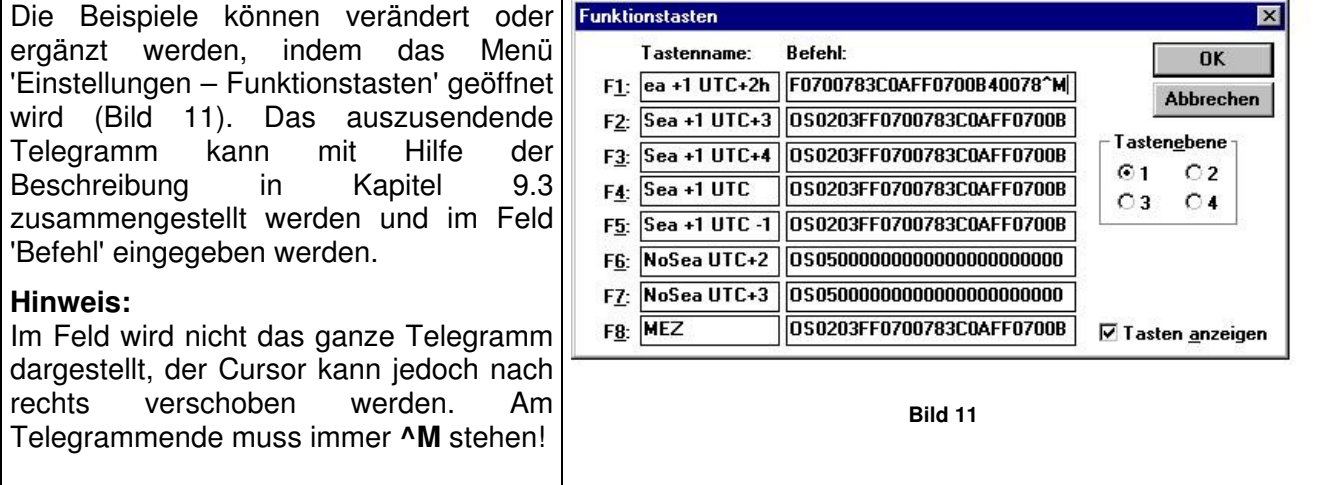

#### **9.3 Definition des Übertragungsformats**

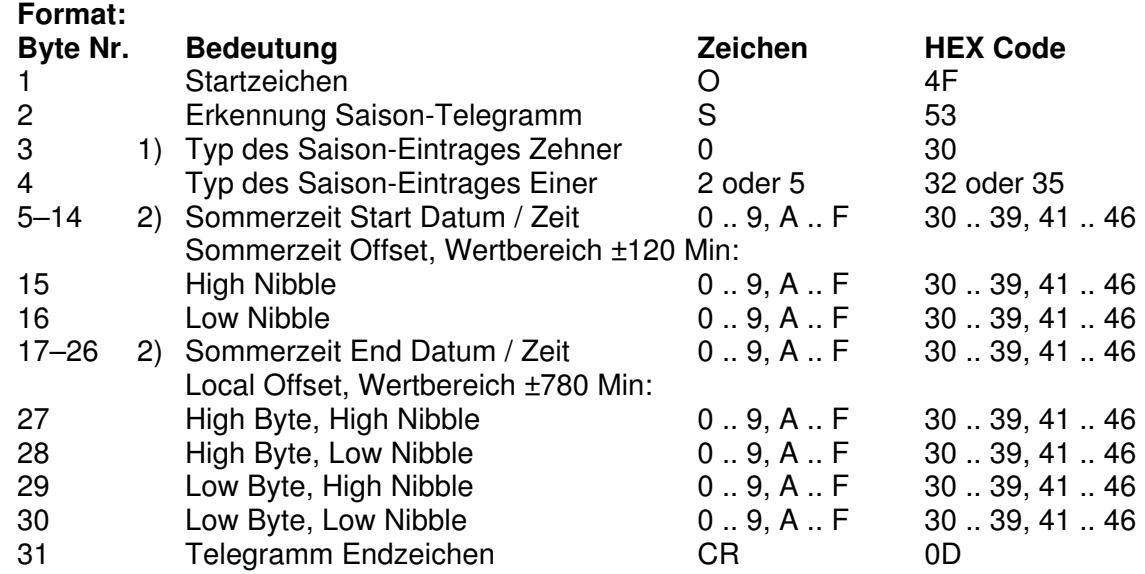

**Definition:** 9600 Bit/s, 7 Daten-Bit, gerade Parität, 1 Stopp-Bit.

1) Folgende Typen Saison-Einträge sind verfügbar (siehe unten): 2: Saison-Umschaltung an spezifischem Datum jährlich 5: Keine Saison-Umschaltung, nur Offset zu UTC

2) Definition von Sommerzeit Start- und End-Datum / Zeit:

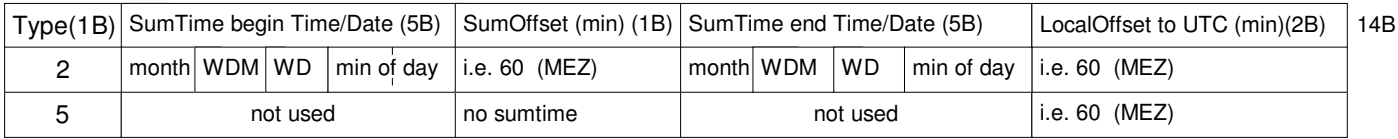

## Legende:<br>WDM: 1

**WDM:** 1 .. 4 = Erster .. vierter WD des Monats (z.B. erster Samstag im April) 1...31 =  $1 - 31$  Tag des Monats (z.B. 21. April) -1 (FF) / -2 (FE) = Letzter / zweitletzter WD des Monats (z.B. letzter Sonntag im März)<br>WD: Wochentag: Montag = 1 ... Sonntag = 7 oder Tag = 0 Wochentag: Montag = 1 ... Sonntag = 7 oder Tag = 0

#### **Beispiel für MEZ:**

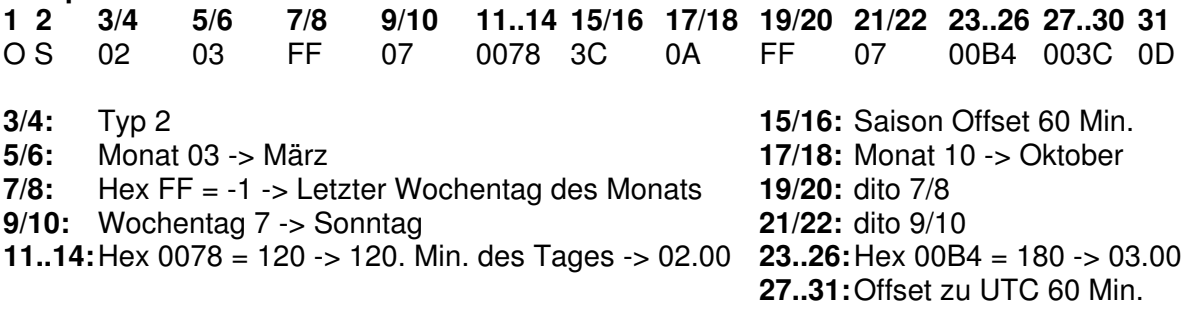

#### **9.4 Anschlüsse IF 494**

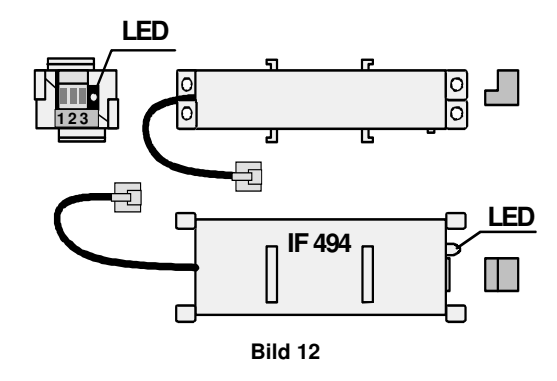

Optionales Zubehör zur Programmierung von benutzerdefinierten Zeitzoneneinträgen.

Die LED zeigt mit kurzem Blinken die Datenübertragung an.

Baugrösse ca. 34 x 20 x 15mm.

#### **Dateneingang Stecker IF 494:**

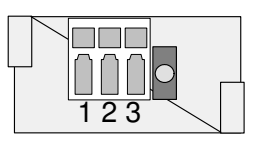

**Bild 13**

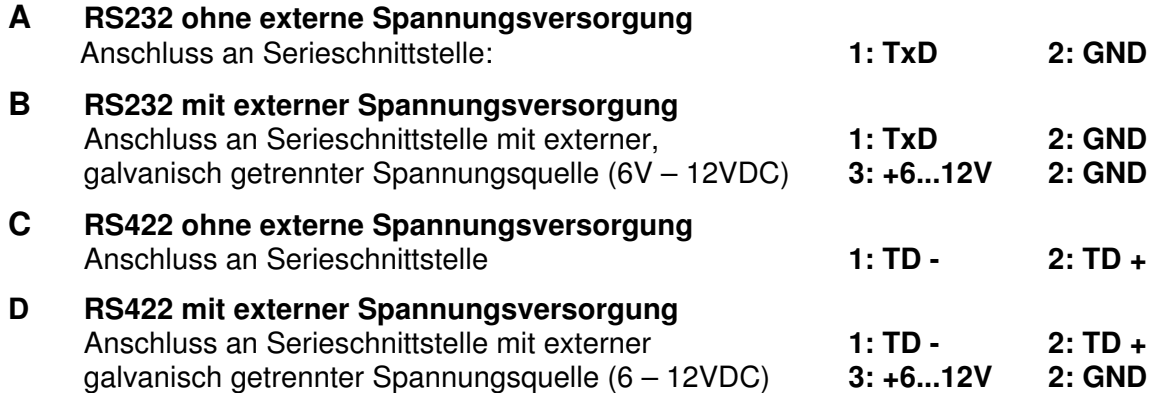

## **10 Kaskadierung mit Basis-Uhrwerk**

Unter dem Begriff Kaskadierung wird das serielle Aneinanderreihen von Uhrwerken verstanden. Es können bis zu drei Basisuhrwerke des Typs BU 192(t) an einem GU 192(t) angeschlossen werden (Bild 14).

Die Kaskadierung erfolgt mittels Spezialkabel COM 192 (Länge 1m). Es ermöglicht eine Synchronisation von 4 Uhrwerken mit nur einem Referenzsignal. Nach der Synchronisation des Hauptuhrwerks erfolgt die Zeitübernahme für alle Uhrwerke in wenigen Sekunden. Wird die Zeit des Hauptuhrwerkes während dem normalen Betrieb verändert, dauert die Zeitübernahme für jede nachfolgende Uhr ca. 2 Minuten, also total ca. 6 Minuten, was auch für die Sommer- / Winterzeitumstellung gilt.

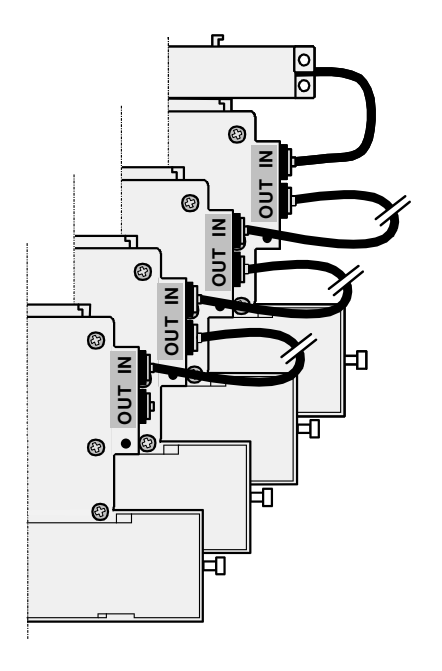

#### **10.1 Serietelegramm zur Synchronisation kaskadierter Werke**

Zur Synchronisation von kaskadierten Uhrwerken wird das Standard-Serietelegramm IF 482 verwendet. Folgend ist die Definition aufgeführt.

**Definition:** Zeittelegramm (ASCII), endend auf die im Telegramm bezeichnete Sekunde: 9600 Bit/s, 7 Daten-Bit, gerade Parität, 1 Stopp-Bit. Jitter < 50ms.

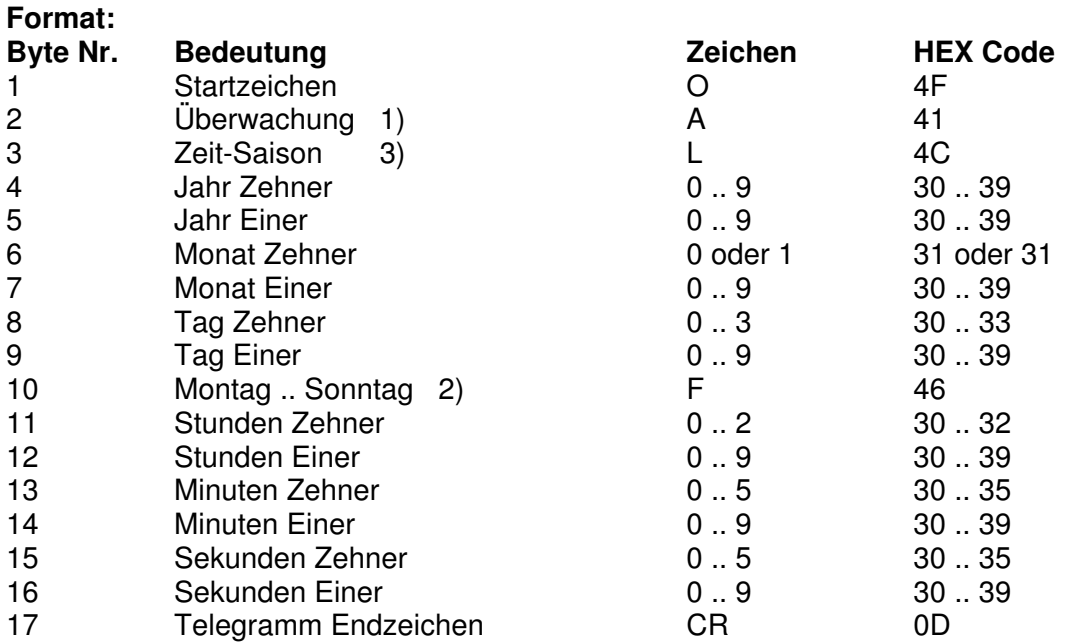

1) Dieses Byte ist immer **A**: Wird überprüft, jedoch nicht ausgewertet.

2) Wochentag, wird nicht ausgewertet. Dieses Byte ist immer **F.**

3) **L**okalzeit (von der Uhr angezeigt Zeit): Wird überprüft, jedoch nicht ausgewertet.

## **11 Zeitzonentabelle**

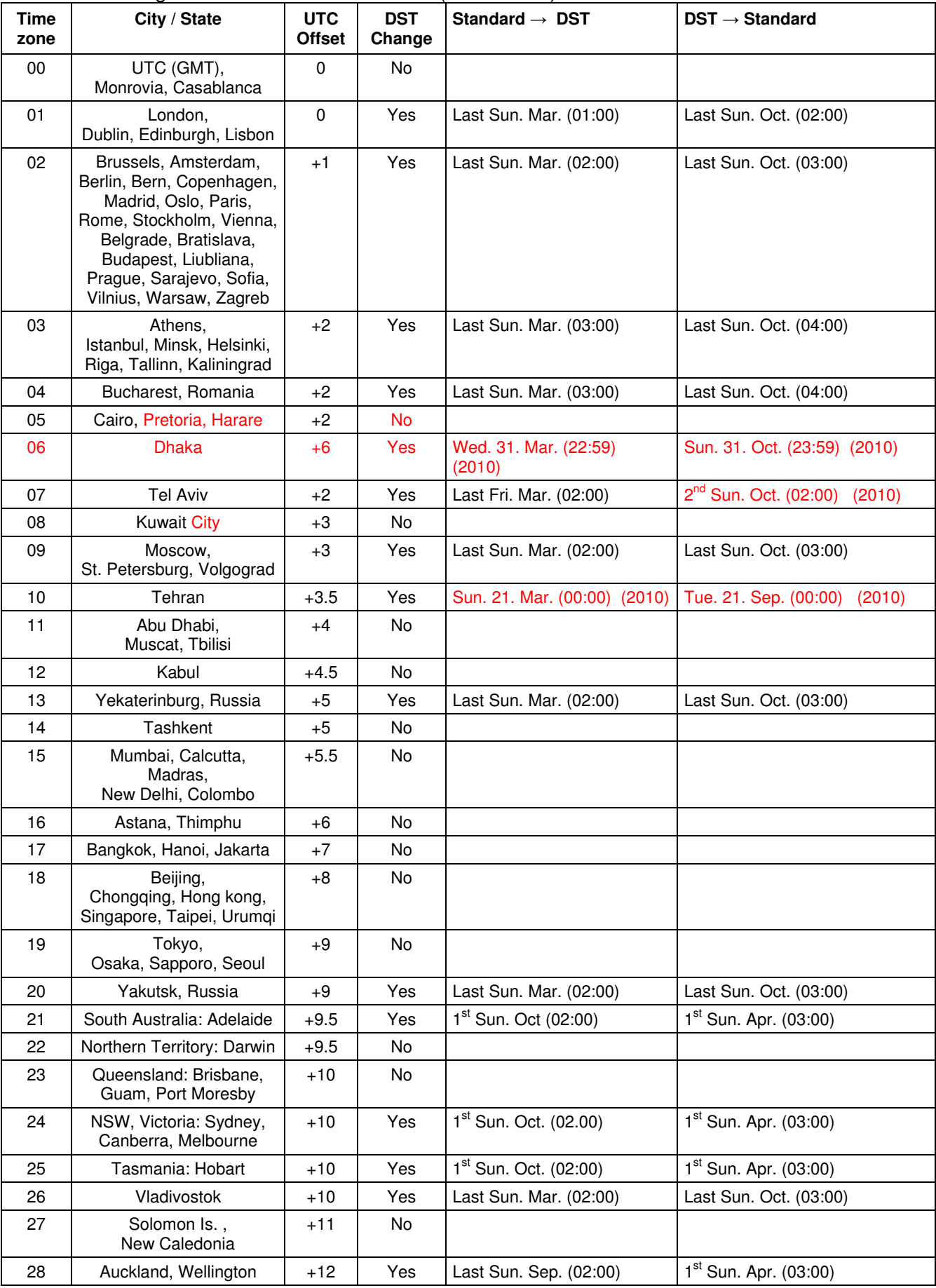

Zeitzoneneinträge der Standard-Saisontabelle (Version 9.0).

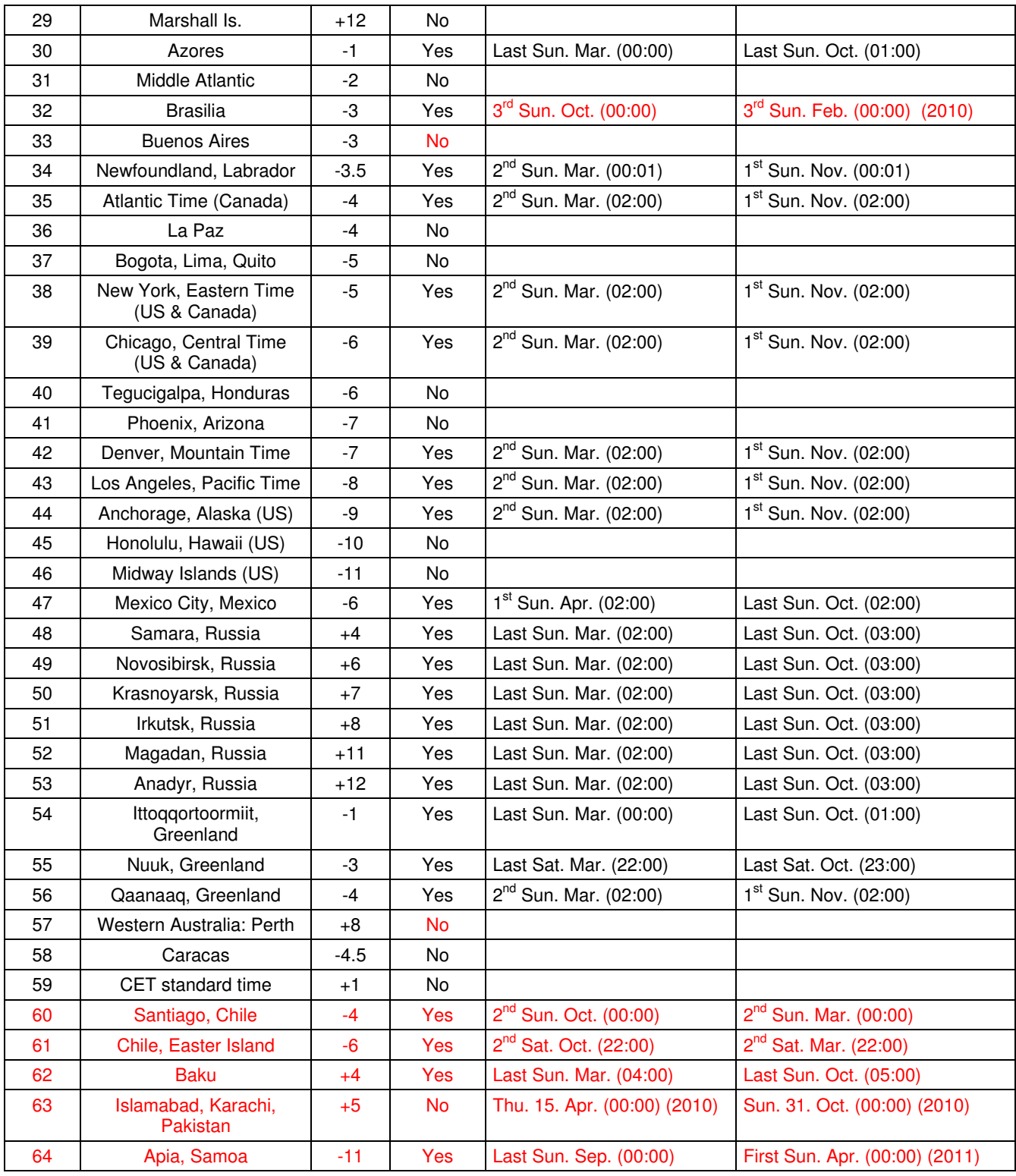

**Legende:** 

UTC:<br>
UTC: UTC: UTC: UNIVERSITIME Coordinate, entspricht GMT<br>
DST: Sommerzeit (Daylight Saving Time) DST:<br>
DST Change: Sommerzeit (Daylight Saving Time)<br>
Standard → DST:<br>
Zeitschaltung von Standardzeit (Wir DST Change: Sommerzeitumstellung Standard → DST: Zeitschaltung von Standardzeit (Winterzeit) zu Sommerzeit DST → Standard: <br>Zeitschaltung von Sommerzeit zu Standardzeit (Winterzeit)

#### **Beispiel:**

!

2<sup>nd</sup> Last Sun. Mar. (02:00):

Umschaltung am zweitletzten Sonntag im März um 2:00 Uhr Lokalzeit

Achtung: Die Zeitzonentabelle wird in der Regel jedes Jahr angepasst. Die neueste Tabelle steht unter beiter an<br>www.mobatime.com → Downloads → Moba-Software → Time Zone Table zur Verfügung. Falls das gelieferte Gerät eine neuere Version enthält als in diesem Manual dargestellt, sollten die Zeitzoneneinstellungen überprüft werden.

## **12 Technische Daten**

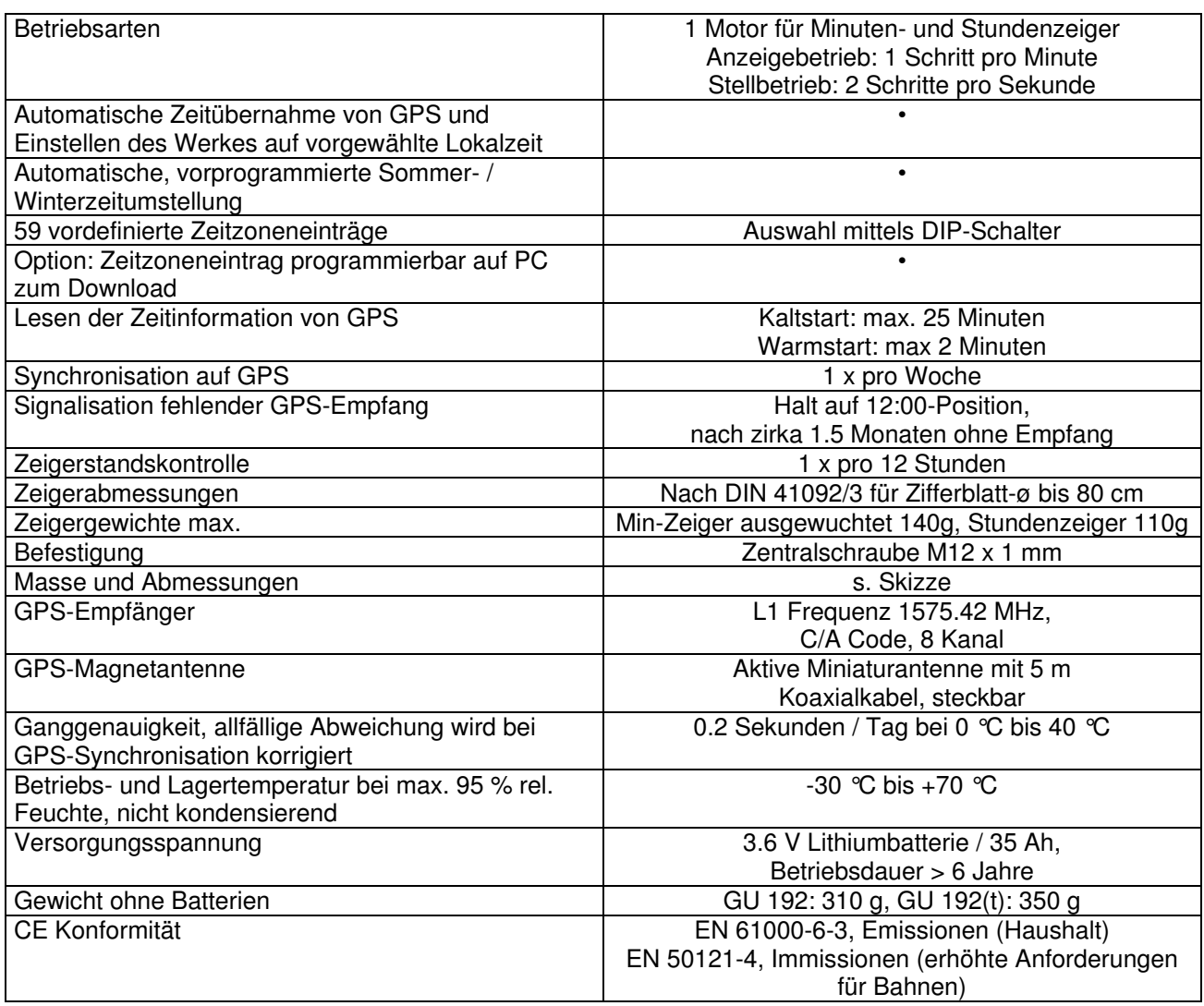

## **13 Zubehör**

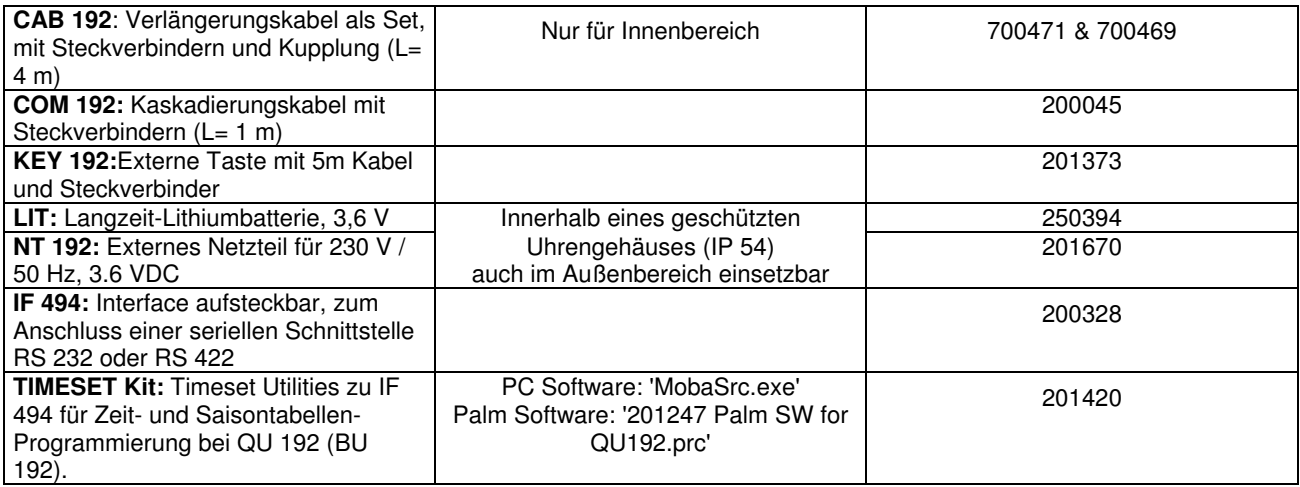

## **14 Notizen**

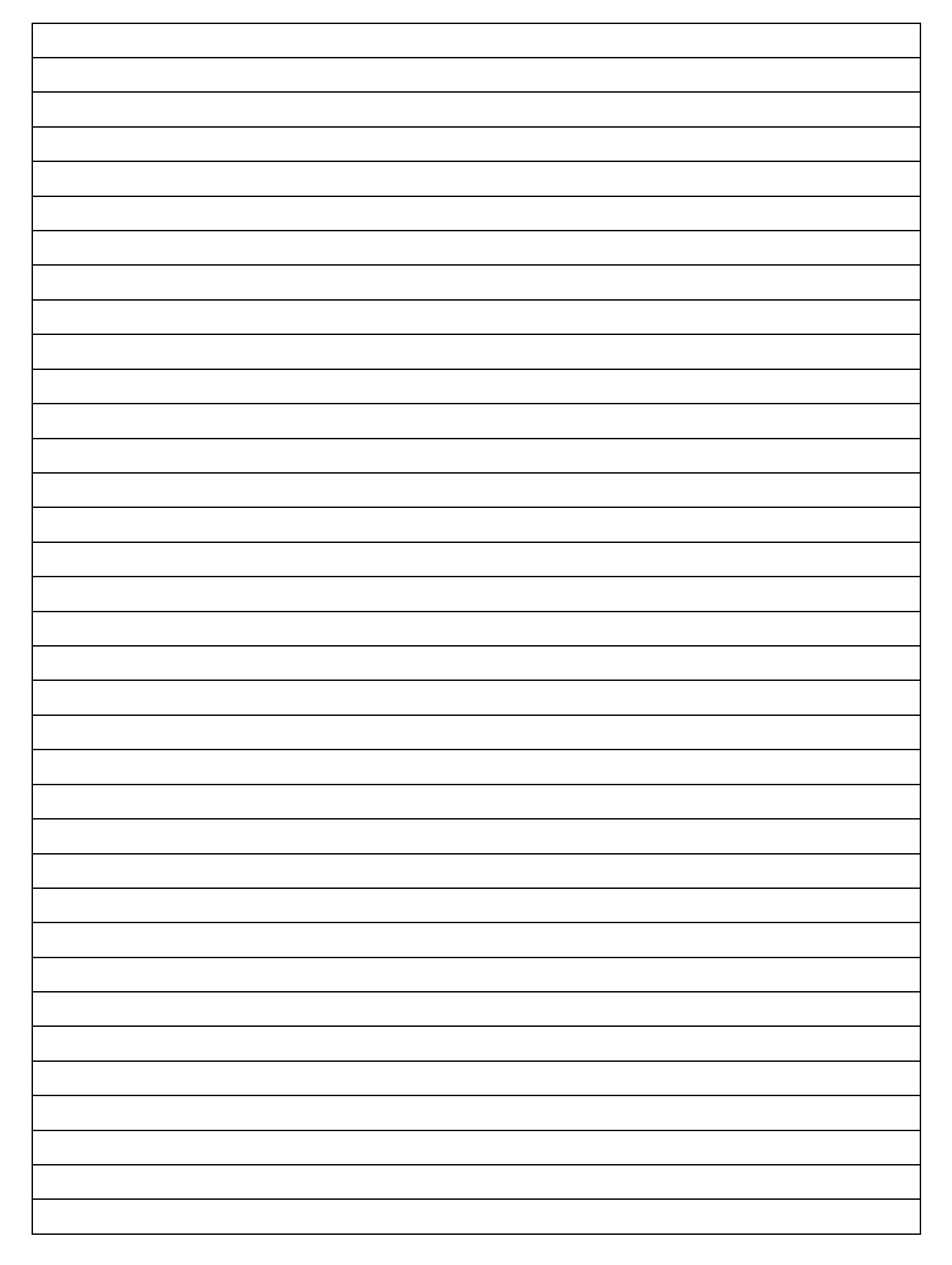

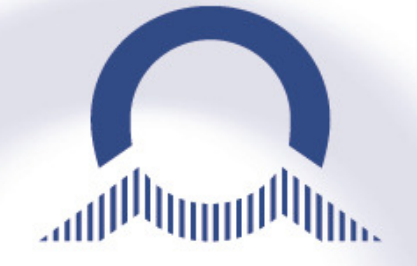

**SALES SWITZERLAND** 

MOBATIME SWISS AG Stettbachstrasse 5 · CH-8600 Dübendorf Tel. +41 44 802 75 75 Fax +41 44 802 75 65  $info$ -d $@$ mobatime.ch  $\cdot$  www.mobatime.ch

MOBATIME SWISS SA En Budron H 20 · CH-1052 Le Mont-sur-Lausanne Tél. +41 21 654 33 50 Fax +41 21 654 33 69 info-f@mobatime.ch · www.mobatime.ch

#### **SALES WORLDWIDE**

MOSER-BAER SA – EXPORT DIVISION 19 chemin du Champ-des-Filles CH-1228 Plan-les-Ouates/GE Tel. +41 22 884 96 11 Fax. +41 22 884 96 90 export@mobatime.com · www.mobatime.com

## **PRODUCED BY**

MOSER-BAER AG pitalstrasse 7 · CH-3454 Sumiswald www.mobatime.com

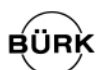

#### **SALES GERMANY, AUSTRIA**

BÜRK MOBATIME GmbH Postfach 3760 D-78026 VS-Schwenningen Steinkirchring 46 D-78056 VS-Schwenningen Telefon +49 7720 8535 - 0 Telefax +49 7720 8535 - 11 Internet: http://www.buerk-mobatime.de E-Mail: buerk@buerk-mobatime.de